**Contract Contract** 

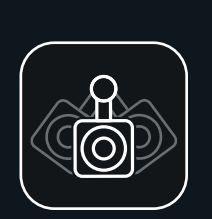

# *ANSLUTNING ANSLUTNING ANSLUTNING STÄLL IN DIN AIMCAM*

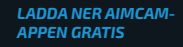

Du kan söka efter den via AppStore for iOSenheter eller Google Playstore för Androidenheter.

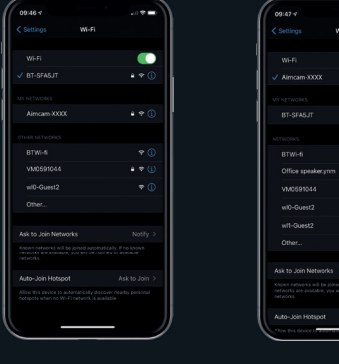

*SÖKER EFTER DIN AIMCAMS WIFI-STREAM*

Slå på din AimCam och aktivera WiFi (Se anvisningarna ). Du kan därefter söka efter din AimCam i din mobilenhets WiFi-inställningar, på samma sätt som när du ansluter till ditt trådlösa hemnätverk. har individuella namn. Om du inte hittar din AimCam ska du ladda om sidan och se till att AimCams WiFi är aktiverat, detta indikeras det blå ljuset på AimCamenheten.

*HITTA DIN AIMCAM-ENHET*

.<br>2001<del>. association assista</del>nce

 $\bullet$ 

 $\sim$ 

*<u>ALCO</u>* 

WGE:

Alla AimCam-enheter

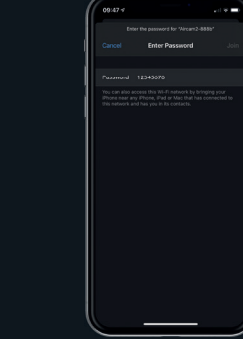

BATTERINIVÅ VIDEOUPPLÖSNING BILDUPPLÖSNING SD-KORTKAPACITET SPELA IN **STILLBILD** 

## *ANGE DITT LÖSENORD*

Standardlösenordet är 12345678

Obs\* Detta krävs endast vid den initiala parningen. Lösenorden sparas som standard Wifi-routrar.

### *LYCKAD AIMCAM WIFI-ANSLUTNING*

.<br>Soloce is a summary partnerships

 $\sim$ 

 $\sqrt{N}$ mcam-XXXX

**RT-SEAR-IT** 

Office speaker.yrm

VMOSPIOSS

wi0-Guest2

wit-Guest2

Ask to Join Networks

Auto-Join Hotspot

 $\bullet$ 

 $\sim$ 

Din AimCam producerar sin egen WiFi-stream och kommer inte använda någon mobildata från din mobilenhet.

# *ÖPPNA DIN AIMCAM-APP*

 $\overline{a}$ 

**Seat** 

Din aktuella WiFianslutning visas under 'AKTUELL Wi-Fi-ANSLUTNING'. Den kommer att visa AimCamenhetens inställningar som

 $\overline{a}$ 

 $-$ 

**AIMCAM** 

Turn on your AimCams Wi-Fi and connect to it in CURRENT WIFI CONNECTION

CONNECT YOUR AMCAM

SEE INSTRUCTIONS

\_\_\_

du precis har anslutit till.

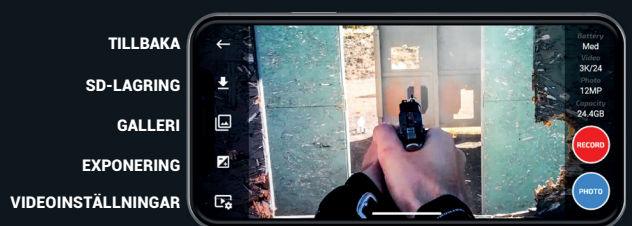

Din AimCam har designats med flera olika typer av kamerafästen för att hjälpa dig fånga upp din optimala siktlinje för alla sporter och aktiviteter.

 $\frac{1}{2} \left( \frac{1}{2} \right) \left( \frac{1}{2} \right) \left( \frac$ 

Med AimCams livestreaming till din mobilenhet aktiverad ska du justera kamerafästet längs glidskenan och sedan svänga den åt vänster<br>eller höger och upp och ner tills kameran fångar<br>din exakta siktlinje utan att kameran hindrar din<br>sikt. Det rekommenderas att du tar din tid här för att fånga upp den bästa möjliga siktlinjen.

När du är nöjd med den kameraposition och -vinkel du har hittat kan du skruva fast kameran i detta läge genom att dra åt skruven.

*FÖR MER INFORMATION OM HUR DU ANVÄNDER DIN AIMCAM, BESÖK: www.aimcam.com/pages/aimcam-app*

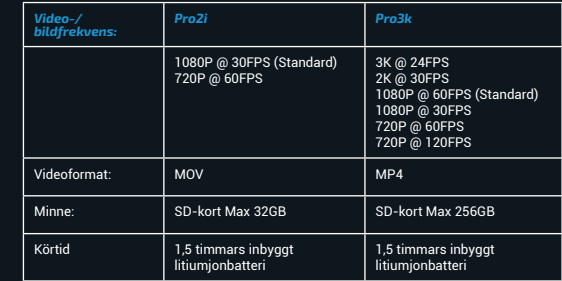

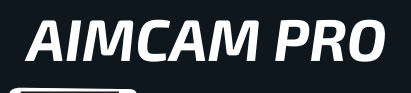

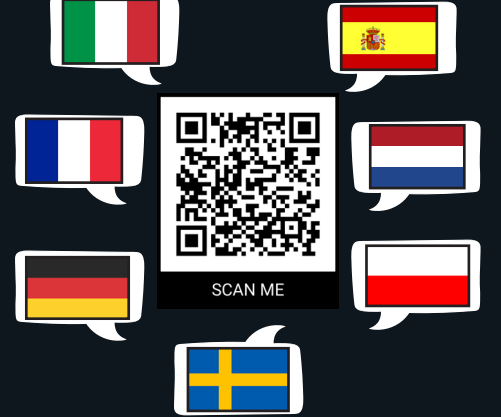

# *SNABBSTARTSGUIDE.*

# *KNAPPFUNKTIONER KNAPPFUNKTIONER KNAPPFUNKTIONER*

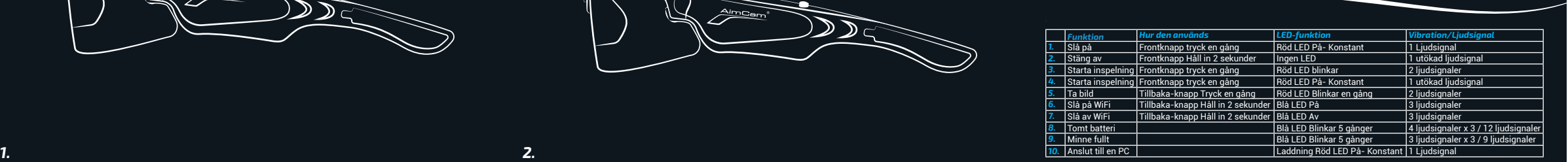

*STRÖM PÅ, TRYCK PÅ FRONT-KNAPPEN EN GÅNG (1 LJUDSIGNAL)*

# Din AimCam går direkt in i standbyläge. Detta symboliseras av ett kontinuerligt rött ljus på din AimCam och en enda ljudsignal. *(2 LJUDSIGNALER)* Det tar 1-2 sekunder för din AimCam att ta fotot. Detta symboliseras av två ljudsignaler från din AimCam.

*TA EN STILLBILD - TRYCK PÅ DEN BAKRE KNAPPEN EN GÅNG* 

*INSPELNINGSLÄGE - FRÅN STANDBY, TRYCK PÅ FRONTKNAPPEN EN GÅNG (2 LJUDSIGNALER)*

För att aktivera inspelningsläget måste du sätta i ett kompatibelt microSD-kort (Max 256

GB). När inspelningsläget är aktiverat kommer detta att symboliseras av att standbylampan blinkar rött på din AimCam och 2 ljudsignaler.

*WIFI PÅ/AV - HÅLL IN TILLBAKA-KNAPPEN I 2-3 SEKUNDER (3 LJUDSIGNALER)*

Aktiverad WiFi symboliseras av ett konstant blått ljus på AimCam-enheten och 3 ljudsignaler.

Med WiFi aktiverat kan du nu ansluta till en livestream till din iOS eller Android-enhet enligt anvisnignarna på följande sidor.

## *AVSTÄNGNING - HÅLL IN FRONTKNAPPEN I 2-3 SEKUNDER (1 UTÖKAD LJUDSIGNAL)*

Avstängning av din AimCam kommer även stänga av WiFi och du kommer att förlora din livestream.

När din AimCam stängs av kommer du att få 1 utökad ljudsignal.

## *LADDNING AV DIN AIMCAM*

Använd den medföljande USB-kabeln för att ladda din AimCam. Använd en standardiserad USB-laddningsenhet som t.ex. en mobiltelefonladdare eller dator.

Du kan använda din AimCam samtidigt som den laddas via AimCam Reloaded Powerpack.

### *RELOADED POWERPACK*

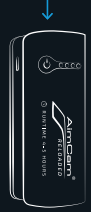